# **Northern Virginia Community College (NOVA) GETTING STARTED WITH STUDENT TECHNOLOGY**

Once you register for classes, you will automatically receive a Student E‐mail address (Gmail) and access to NOVAConnect, our Student Information System (SIS). You will receive access to Blackboard within 48 hours of your enrollment and payment of classes. Use the information below to get started using technology at NOVA.

*Be sure to see the new items added this year!* 

## **How To Find Your UserName, EmplID (your StudentID number), and Create/Change Your Password**

Go to http://nvcc.my.vccs.edu *OR* click the **myNOVA** button at the upper right of the NOVA homepage (www.nvcc.edu). 'Click on 'I cannot access my account' at the bottom of the **myNOVA** login page. **IMPORTANT: YOU MUST HAVE ALREADY SET UP YOUR FIVE (5) SECURITY QUESTIONS & ANSWERS TO USE THE MyNOVA PASSWORD RESET TOOL.** If you wait until you are locked out to set up the questions, you will have to phone the Help Desk and there may be a substantial delay to reset your password!

#### **Make Sure to Have your Cell Phone number and an Alternate email in NOVAConnect**

Be sure provide your cell phone number and a non‐college email address in **NOVAConnect.** Click on the **myNOVA** button at the upper right of the NOVA homepage, then choose SIS to enter the Student Information System. You can add an emergency contact, cell phone number, and alternate email address under the Student Center heading.

#### **How To Log Into E‐mail, Blackboard, and NOVAConnect:**

Go to http://nvcc.my.vccs.edu *OR* click the **myNOVA** button at the upper right of the NOVA homepage and enter your VCCS (myNOVA) UserName and Password. You will also use your VCCS (myNOVA) UserName and Password to log into computers on the NOVA network and the NOVA wireless network. Get additional help with these and other applications at http://www.nvcc.edu/stutechnology/index.html

#### **Where ToGet Help With Login Problems and Links To LotsOf Technology Related Help**

Contact the **NOVA IT Help Desk by phone** at **(703) 426‐4141,** or by clicking on the link for the **IT Help Desk** on the bottom of the **NOVA homepage.** 

You can also send an email to the IT Help Desk at ithelpdesk@nvcc.edu Email will ONLY be reviewed during regular IT Help Desk business hours (Mon – Thu, 8a – 9p; Fri, 8a - 5P). If you have an urgent issue you should contact the IT Help Desk directly. By clicking on the **NOVA Support Portal** at https://support.nvcc.edu you can log an IT Help Desk ticket via the web form, check recent application outages, and, search the 'Knowledge Base' for resolutions to common problems. The IT Help Desk is available 24 hours a day, 7 days a week including holidays and weekends

## **Where ToGetHelpUsingNOVAConnect, Email, Blackboard, Blackboard Collaborate (Live Virtual Web Classroom), and Other Technology Resources:**

From the college home page (www.nvcc.edu) click on **Students** at the upper left of the NOVA homepage. Under

the heading 'Student Technology' click on **Technology** (http://www.nvcc.edu/stutechnology/index.html) In addition to online courses, some faculty use the Blackboard Collaborate Virtual Web Classroom for real-time class meetings or office hours. Find a wide variety of tutorials, answersto frequently asked questions and other helpful resources by clicking on the **IT Help Desk** link at the bottom of the NOVA homepage. Under the heading 'In This Section' click on **IT For Students (**http://www.nvcc.edu/ithd/students/index.html) Also visit the NOVAConnect webpage at http://www.nvcc.edu/novaconnect/index.html for additional help and information.

You can find free virtual technology training offered through Atomic Learning that can answer many of your questions about Blackboard or many software packages by clicking onthe **ITHelpDesk** link atthe bottomoftheNOVA homepage.Under the heading 'In This Section' click on **IT For Students**. Click **Online Training** on the landing page (https://www.nvcc.edu/ithd/students/training.html)

## **How To Connect To The Wireless Network On Campus**

Wireless is available throughout all NOVA campuses. Click on the **IT Help Desk** link at the bottom of NOVA's homepage. Under the heading 'Important Links' click on **Wireless Network** to find the correctsettings (https://www.nvcc.edu/ithd/students/wifi/index.html)

## **How To Find and Access Online Library Resources**

Click on **Students** at the upper left of the NOVA homepage. Under the heading 'Academic Resources' click on **Libraries** (http://www.nvcc.edu/library/index.html)

## **Where To Find NOVA Mobile Apps**

NOVA mobile apps are available to Faculty, Staff and Students. To learn more about NOVA mobile apps, including Blackboard on iTunes and Google Play, or to take a tour, Under the heading 'Services and Support' click on **Technology, then Mobile Apps on the left of the page.** From the **NOVA App** on this page, you can also access **SIS Mobile** \ **PeopleSoft.** For iPad users, click the letter '**i'** at the lower left of the screen then select.

SIS mobile

You can find additional Mobile Resources here: https://eli.nvcc.edu/mobile/

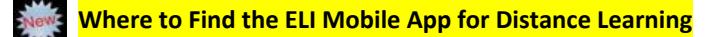

The Extended Learning Institute has a mobile app with links and resources for online learners. Search the Apple and Adroid Stores for NVCC to find the ELI app.

#### **How To Find Online Courses and Distance Learning Resources**

Online courses are offered at NOVA through the Extended Learning Institute (ELI). You can access the Distance Learning website directly at http://eli.nvcc.edu. Many online courses are available in 8-week formats and can be started in almost every month.

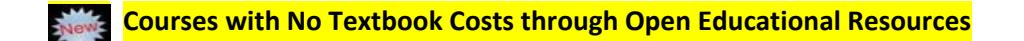

Produced by the Office of Instructional and Information Technology http://www.nvcc.edu/technology August 2016 Page 2 of 4 NOVA has several large initiatives to use Open Educational Resources to eliminate or minimize the cost of textbooks to students for more information visit http://libguides.nvcc.edu/oer . ELI offers all the courses for several degrees online completely through OER. Check the Extended Learning Institute (ELI) website for a list of

OER‐based sections. Some classroom‐based sections are also moving to OER. Those sections, and those with lower textbook costs, will be identified in the Schedule of Classes if available.

## **How To Print From Mobile Devices or Save and Share Large Files:**

You can use cloud services to print from your mobile phone, tablet or personal computer. Click on the **IT Help Desk** link at the bottom of NOVA's home page. Click on **IT For Students** on the left side of the next page. Under the heading 'In This Section' click on **Cloud Services (**http://www.nvcc.edu/ithd/cloud/index.html)

## **How To Personalize the Blackboard Web Portal**

Go to http://nvcc.my.vccs.edu *OR* click the **myNOVA** button at the upper right of the NOVA homepage select **Blackboard**. Use buttons for **Add Module** and **Personalize Page** at the top of the screen for quick access to add any website(s) that may be useful to you.

#### **How To Find An Online List Of The Textbooks Used In Your Courses**

On the NOVA homepage, click on **Students** at the upper left of the page**.** Under the heading 'Popular Links**'** click on **Bookstore (**https://www.nvcc.edu/bookstore/index.html**)** EL**I** Students use the Alexandria Bookstore.

#### **Where To Find Phone Numbers**

Click **Faculty & Staff Directory** at the bottom of the NOVA homepage (https://www.nvcc.edu/directory/Default.aspx)

### **NOVA's Toll Free Number For Incoming Calls**

From outside the local calling area: 877‐408‐2028 (toll free).

## **Where To Find Out If the College Is Closed Or Delayed Due To Inclement Weather**

You can have Weather‐related closing or delayed opening information is sent as a text message to your cell phone through the **NOVAAlert** system (alert.nvcc.edu). In order to receive text messages you must log in to NOVA Alert at alert.nvcc.edu and enter your myNOVA login and myNOVA password. You can add multiple email addresses and additional phone numbers to receive alert notifications.

College closings and other emergency notices are sent to your NOVA email and are also posted on NOVA's home page. **Closing Information** provides additional information regarding College closing and/or delay procedures.

#### **Computer** and **Software Discounts** For Students

NOVA provides free Windows-based Symantec Antivirus software for use on home computers. Login at http://nvcc.my.vccs.edu *OR* click the **my NOVA** button at the upper right of the NOVA homepage, then click on **Blackboard**. The link to the free software is under the 'NOVA' tab. There may also be limited copies on CD for checkout at campus libraries.

Apple, HP, and Dell offer discounts on computers for NOVA students. Go to the **IT Help Desk** link at the bottom of NOVA's home page; click **IT For Students** on the right side of the page. Click **Computer Purchases** (https://www.nvcc.edu/ithd/students/purchase.html)

Discounts on software, including Microsoft Windows, Microsoft Office and Adobe products are also available. Click on the IT Help Desk link at the bottom of the NOVA homepage. Under the heading 'In This Section' click on **IT For Students**. Under the heading 'Hardware / Software click on **Software.** Links to some Software discounts are also available on Blackboard.

NOVA students can also shop at Patriot Computers, GMU's on‐campus computer store. Click the **IT Help Desk** on the bottom of the NOVA homepage, and then click on the link for **Computer Purchases** under Students to find a link to **GMU's Computer Store** (http://compstore.gmu.edu/)

AT&T and Sprint offer wireless discounts to students. Click on the **IT Help Desk** link at the bottom of the NOVA homepage. Under the heading 'In This Section' click on **IT For Students.** Click on **Wireless Discounts** on the landing page (https://www.nvcc.edu/ithd/students/discounts.html)

## **Important Things to Do For Your Personal Safety**

Be sure to login to NovaAlert (http://alert.nvcc.edu) to add your cell phone number. You will only get text alerts if you have added your cell phone number! Download the LiveSafe mobile app to your cell phone. This mobile app improves communication with the NOVA Campus Police—especially in an emergency situation or if you see a crime or need help. Learn more at http://www.nvcc.edu/police/livesafe.html.